СОГЛАСОВАНО УТВЕРЖДАЮ Директор Испытательного Центра Генеральный директор ООО «КомплектПоставка» ФГУП ЦНИИС, А.Ю. Скобёлкин В.П. Лупанин MIT MITYI ЦНИИС Novels Tillocos 2016 г. 2016 г. 25) OCKB

# Анализаторы мультисервисные сетевые<br>DataScout $^{TM}$ 1G, DataScout $^{TM}$ 10G/10GX

Методика поверки  $1.0.64164 - 16$ 

## ОБЩИЕ СВЕДЕНИЯ

Настоящая методика устанавливает методы и средства первичной и периодической поверки анализаторов мультисервисных сетевых DataScout<sup>TM</sup> 1G, DataScout<sup>TM</sup> 10G/10GX, выпускаемых Greenlee Communications Inc., США, находящихся в эксплуатации, а также после хранения и ремонта.

Методика разработана в соответствии с рекомендацией РМГ 51-2002 ГСИ Документы на методики поверки средств измерений. Основные положения.

Поверку анализаторов осуществляют один раз в год метрологические службы организаций, которые аккредитованы в системе Росаккредитации на данные виды работ.

Требования настоящей методики поверки обязательны для метрологических служб юридических лиц независимо от форм собственности.

#### 1. ОПЕРАЦИИ ПОВЕРКИ

1.1 При проведении поверки должны быть выполнены следующие операции поверки, указанные в табл.1.

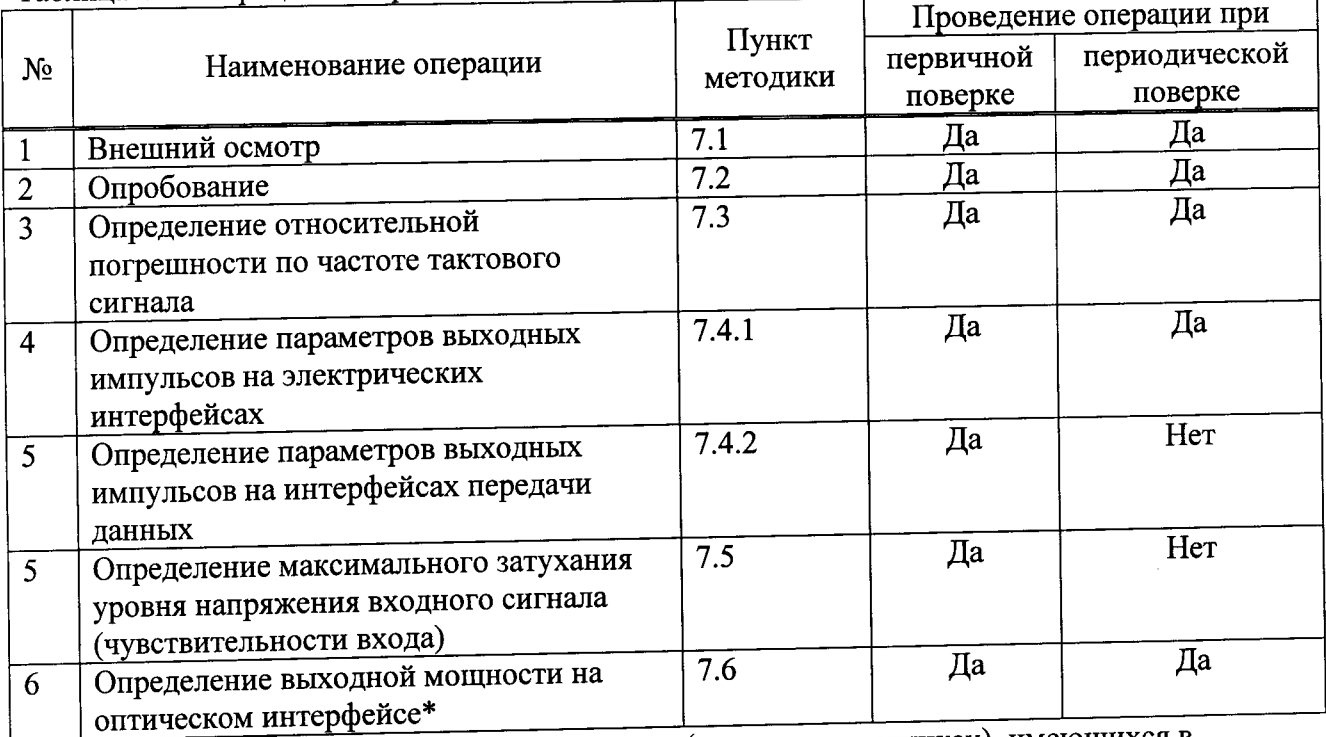

Таблица 1 - Операции поверки

\* Поверку проводят на оптических трансиверах (приемопередатчиках), имеющихся в комплекте поверяемого анализатора.

## 2. СРЕДСТВА ПОВЕРКИ

2.1 При проведении поверки должны применяться средства поверки, указанные в табл. 2.

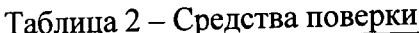

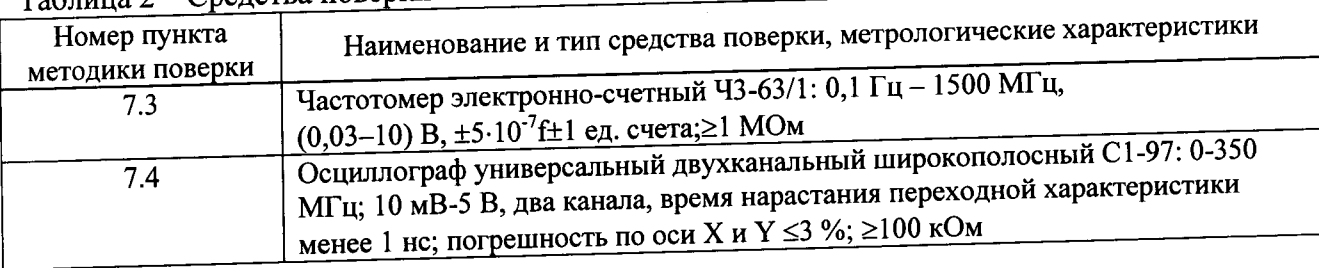

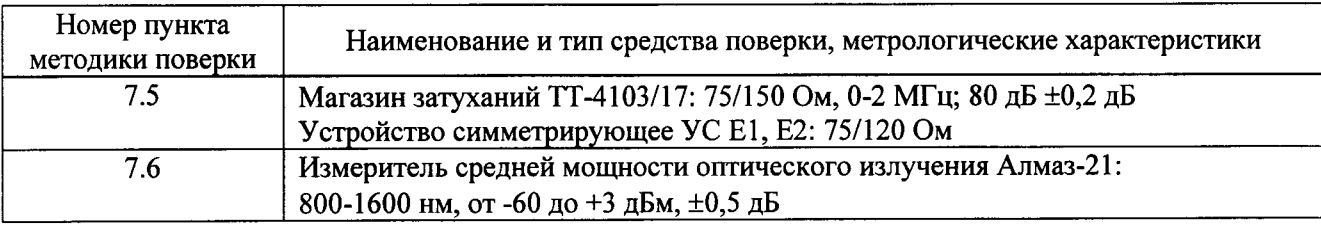

средства поверки аналогичными 2.2 Допускается использовать другие  $\mathbf c$ метрологическими характеристиками.

2.3 Средства поверки должны быть исправны, поверены и иметь свидетельства о поверке.

## 3. ТРЕБОВАНИЯ К КВАЛИФИКАЦИИ

- 3.1 К проведению поверки допускаются лица:
- прошедшие обучение на поверителей радиотехнических СИ и времени и частоты;
- изучившие эксплуатационную документацию поверяемого СИ;
- имеющие квалификационную группу по технике безопасности не ниже III.

## 4. ТРЕБОВАНИЯ БЕЗОПАСНОСТИ

4.1 При поверке должны выполняться меры безопасности, указанные в руководствах и инструкциях по эксплуатации поверяемого анализатора и средств поверки.

4.2 Рабочее место должно иметь соответствующее освещение.

## 5. УСЛОВИЯ ПОВЕРКИ

5.1 При проведении поверки должны соблюдаться следующие условия:

- температура окружающей среды (20±5)°С;
- относительная влажность воздуха  $(65\pm15)\%$ ;
- атмосферное давление (100 $\pm$ 8) кПа;
- напряжение сети питания  $(220\pm11)B$ ;
- частота промышленной сети (50±0,5)Гц.

## 6. ПОДГОТОВКА К ПОВЕРКЕ

6.1 Перед проведением поверки следует проверить наличие эксплуатационной документации и срок действия свидетельств о поверке на средства поверки.

6.2 Включить средства поверки и прогреть их в течение времени, указанного в инструкции по эксплуатации.

## 7. ПРОВЕДЕНИЕ ПОВЕРКИ

7.1 Внешний осмотр

Визуальным осмотром проверяют соответствие изделий технической документации в части комплектности, маркировки и упаковки. Также проверяют отсутствие видимых повреждений, целостность соединительных кабелей, зажимов и разъемов.

7.2 Опробование

7.2.1 Опробование проводят после ознакомления с руководством по эксплуатации. Проверяют возможность включения анализатора и его работоспособность, а также состояния заряда батареи и работы с использованием адаптера/зарядного устройства от сети переменного тока. В случае необходимости производят зарядку аккумуляторов от сетевого адаптера питания, входящего в комплект анализатора. Проверяют возможность выбора установки настроек процесса тестирования и общих настроек, режима работы, работоспособность в основных режимах в следующей последовательности.

7.2.2 Проверяют номер версии встроенного программного обеспечения (ПО).

7.2.2.1 В анализаторе DataScout<sup>TM</sup> 1G на нижней строке нажимают Т. затем значок

Версия должна быть не ниже указанной в таблице 3.

7.2.2.2 В анализаторе DataScout<sup>TM</sup> 10G на соответствующем экране (DS3-E1T1, Datacom или Ethernet) нажимают кнопку  $\equiv$  затем Sys Info и считывают номер версии.

Версия должна быть не ниже указанной в таблице 3

Таблина 3

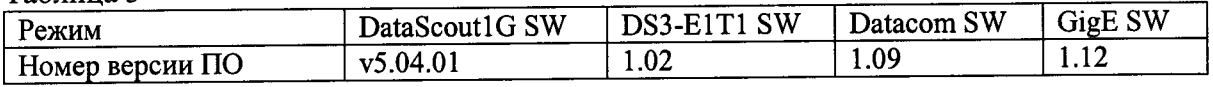

7.2.3 Опробование работы DataScout<sup>TM</sup> 1G

7.2.3.1 В режиме E1 соединяют вход с выходом, для чего:

а) В анализаторе DataScout<sup>TM</sup> 1G на соединителе RJ45 соединяют контакты 1 и 4, 2 и 5, на странице SETUP устанавливают Frame на CAS, Pattern на 2e15-1, переходят назад клавишей В , в режиме SETUP устанавливают (Termination 120 Ohm) затем нажимают ВЕRТ, запускают тест, нажав • и наблюдают отсутствие ошибок. Должны гореть окошки SIGNAL, FRAME и PSYNC. Количество ошибок (Error) должно быть равно нулю. При каждом нажатии LGC или BPV во второй строке снизу, убеждаются в прибавлении ошибок по одной.

б) В анализаторе DataScout<sup>TM</sup> 10G соединяют гнезда Тх и Rx интерфейса E1T1, устанавливают режим DS3-E1T1, интерфейс E1 в сером окошке в левом верхнем углу, синхронизацию от внутреннего генератора (Intenal Timed) в окошке NW, режим согласованной нагрузки (Term 120 Ohm) в окошке Monitor, сигнал  $2^{\wedge}15$ -1 в окошке BERT Off и наблюдают за индикатором LOS. Цвет его должен стать желтым. После нажатия кнопки Clear должно появиться сообщение No Errors. Устанавливают тип ошибок в окошке Set Errors, и затем кнопкой *Inject* вводят ошибки по одной. В поле Events наблюдают счет ошибок установленного типа.

7.2.3.2 В режиме Е3, если имеется в поверяемом анализаторе, соединяют вход с выходом и проводят проверку аналогично п. 7.2.3.1.

7.2.3.3 В режиме Ethernet соединяют вход с выходом оптического трансивера (при перегрузке входа включают между входом и выходом аттенюатор).

а) В анализаторе DataScout<sup>TM</sup> 1G, нажав BERT, затем <sup>(</sup>, наблюдают успешное прохождение теста: На странице ALARM лампочки аварийных сигналов должны быть зелеными. В верхней строке должна появиться скорость передачи 1 Gbps.

б) В анализаторе DataScout<sup>TM</sup> 10G должно засветиться окошко Fiber 10G, и в нем должно появиться значение уровня сигнала на приеме.

Если результаты опробования положительные, приступают к поверке.

7.3 Определение относительной погрешности по частоте тактового сигнала

Относительную погрешность по частоте тактового сигнала определяют на электрическом интерфейсе Е1:

- в анализаторе DataScout<sup>TM</sup> 1G соединяют вход с выходом аналогично п. 7.2.3.1, к точке соединения подключают частотомер. Нажимают E1, на странице SETUP устанавливают Frame на Unframed, Pattern на All 1s, переходят назад клавишей [1], затем нажимают BERT, запускают тест, нажав О и измеряют частоту с помощью частотомера.

- в анализаторе DataScout<sup>TM</sup> 10G, делают установки аналогично п. 7.2.2.1, за исключением того, что для сигнала устанавливают вместо комбинации - 2^15-1 все единицы (All 1-s), а также в окошке PCM31 безцикловый сигнал (Unframed). Измеряют частоту с помощью частотомера

Измеренное значение частоты должно быть для интерфейса Е1 1024000 Гц с относительной погрешностью ±10.10<sup>-6</sup> (находится в диапазоне от 1023990 до 10240010 Гц).

7.4 Определение амплитуды выходных импульсов

Амплитуду выходных импульсов измеряют с помощью осциллографа с высокоомным входом, подключаемого к выходным контактам каждого интерфейса, параллельно которым подключена соответствующая нагрузка.

7.4.1 Интерфейс Е1

Проверку амплитуды выполняют в тех же точках и при тех же настройках, что и в п. 7.3. Определяют амплитуду импульсов.

Анализатор признают годным, если амплитуда для симметричного выхода (гнезда Bantam) находится в пределах (3,0 ± 0,3) В, для несимметричного, если он имеется в поверяемом анализаторе (2,37±0,237) В.

7.4.2 Интерфейс ЕЗ

Если интерфейс Е3 имеется в поверяемом анализаторе, проверку амплитуды выполняют аналогично п. 7.2.3.2, только структуру сигнала устанавливают All 1-s.

Анализатор признают годным, если амплитуда выходного импульса находится в пределах  $(1,0 \pm 0,1)$  В.

7.4.3 Интерфейсы передачи данных (Datacom)

Параметры интерфейсов передачи данных определяют, установив режим DTE, а испытательную последовательность на All Ones (все единицы).

7.4.3.1 На интерфейсе RS-232 амплитуду выходных импульсов определяют на контактах 2 и 7 соединителя DB-25). Параллельно входу осциллографа подключают нагрузочный резистор R =4 кОм. На экране осциллографа должен наблюдаться меандр, симметричный относительно уровня 0 В.

Анализатор признают годным, если амплитуда (половина размаха) находится в пределах (5 - 12) В на нагрузке 4 кОм.

7.4.3.2 На интерфейсе V.35 амплитуду выходных импульсов определяют на контактах Р и S соединителя DB-34. Параллельно входу осциллографа подключают нагрузочный резистор 100 Ом. Анализатор признают годным, если размах импульса находится в пределах (0,88 - 1,32) В, амплитуда соответственно (0,44 - 0,66) В.

7.4.3.3 Амплитуду выходных импульсов RS-449/V.36, X.21/V.11, RS-530 определяют на любом из этих интерфейсов, поскольку она соответствует электрическим требованиям на интерфейс V.11. Осциллограф подключают к контактам передачи сигнала (4 и 22 соединителя DB-37 для RS-449/V.36, 2 и 9 соединителя DB-15 для X.21/V.11, 2 и 14 соединителя DB-25 для X.21/V.11). Параллельно входу осциллографа подключают поочередно нагрузочный резистор R = 100 Ом и 3,9 кОм. Анализатор признают годным, если напряжение соответственно ≥2 В и ≤12 В.

7.5 Определение максимального затухания уровня напряжения входного сигнала (чувствительности приемника)

Чувствительность входа (максимального затухания уровня напряжения входного сигнала относительно номинального напряжения 3 В) определяют для интерфейса E1, по схеме рис. 1.

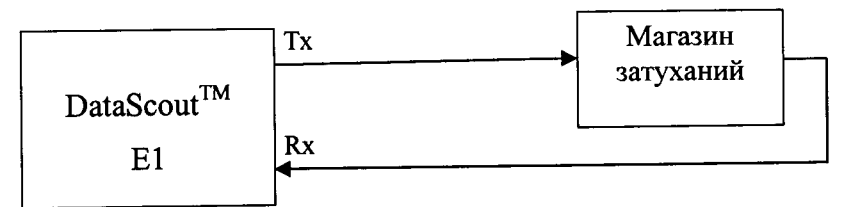

Рисунок 1 - Определение чувствительности приемника

Порядок измерений следующий. Режимы при передаче сигнала устанавливают, как при опробовании (п. 7.2.3.1). На магазине затуханий устанавливают затухание, равное 26 дБ.

Анализатор признают годным, если при введении затухания до 26 дБ отсутствует индикация LOS и ошибки.

7.6 Определение выходной мощности на оптическом интерфейсе

Выходную мощность на оптических интерфейсах измеряют с помощью измерителя мощности оптического излучения, рассчитанного на длины волн, соответствующие установленным в анализаторе оптическим трансиверам (приемопередатчикам). Погрешность применяемого эталона должна быть не более ±0,5 дБ. Оптический выходной разъем помощью оптического излучения  $\mathbf{c}$ мощности измерителю  $\mathbf{K}$ присоединяют соответствующего кабеля.

Необходимо проследить, чтобы все соединения были надежными, а кабель не перекручен. При этих измерениях очень важно соблюдать меры техники безопасности, указанные в инструкции по безопасности, их нарушение может вызвать серьезную травму (лазерные сигналы опасны!). Основное - это не включать питание прибора до присоединения оптических соединителей и убедиться в исправности последних.

После выполнения всех установок, необходимых для получения на выходе оптического сигнала, снимают показание измерителя.

Измерение повторяют для всех трансиверов, имеющихся в комплекте поверяемого анализатора. Тип трансивера можно определить, выведя на экран информацию о SFP.

Результат, в зависимости от типа интерфейса, должен находиться в пределах, указанных в таблице 4.

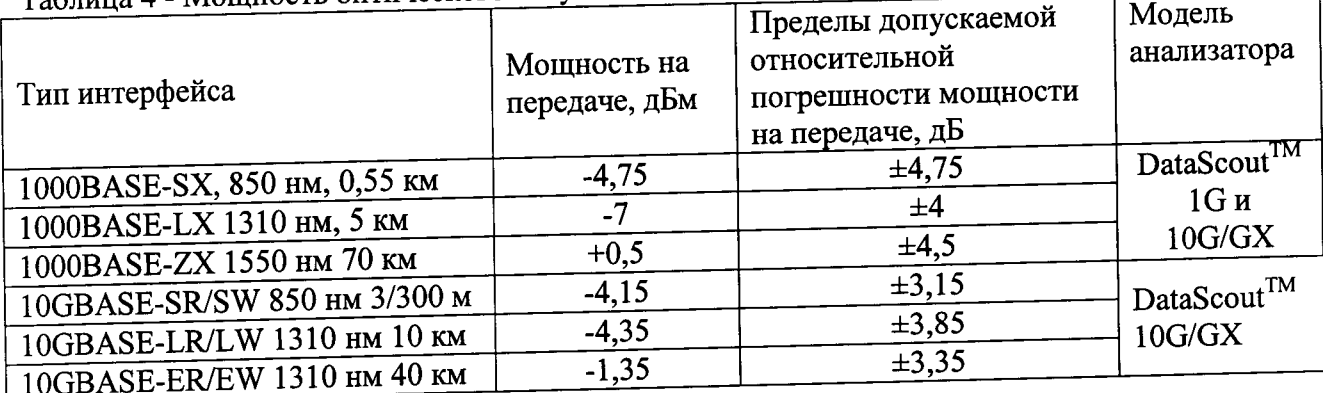

Таблина 4 - Монность оптического излучения

## 8. ОФОРМЛЕНИЕ РЕЗУЛЬТАТОВ ПОВЕРКИ

8.1. Результаты поверки удостоверяют знаком поверки и свидетельством о поверке в случае соответствия анализаторов требованиям, указанным в технической документации. Знак поверки и форма свидетельства о поверке должны соответствовать Приложению 1 к Порядку проведения поверки средств измерений, требований к знаку поверки и содержанию свидетельства о поверке, утвержденному приказом Минпромторга России от 02.07.2015 г. No 1815

8.2. В случае отрицательных результатов поверки на анализатор выдают извещение о непригодности с указанием причин непригодности по форме Приложения 2 к приказу № 1815.

Ведущий научный сотрудник ФГУП ЦНИИС

Helf-

Н.Ф. Мельникова